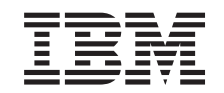

# **@server**

iSeries 830, 840, 870 ou 890 5074, 5079, 5094, 5095 ou 8093 Dispositivo de Suporte de Dados Amovível

*Versão 5*

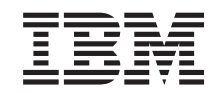

# ERserver

iSeries 830, 840, 870 ou 890 5074, 5079, 5094, 5095 ou 8093 Dispositivo de Suporte de Dados Amovível

*Versão 5*

#### **Nota**

Antes de utilizar estas informações e o produto a que se referem, leia as informações contidas em ["Aviso",](#page-22-0) na página 17.

#### **Quarta Edição (Agosto de 2005)**

Esta edição aplica-se à versão 5, edição 3, modificação 0 do IBM Operating System / 400 (número do produto 5722–SS1) e a todas as edições e modificações subsequentes até indicação em contrário em novas edições. Esta versão não se pode executar em todos os modelos RISC (reduced instruction set computer) nem em modelos CISC.

**© Copyright International Business Machines Corporation 2000, 2005. Todos os direitos reservados.**

# **Índice**

# **[Dispositivo](#page-6-0) de Suporte de Dados**

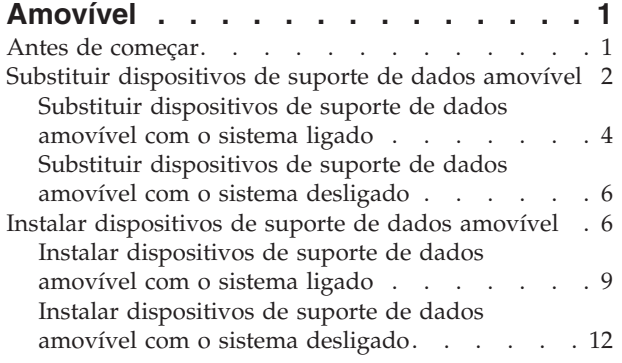

[Desligação](#page-20-0) da unidade do sistema ou de expansão [15](#page-20-0)

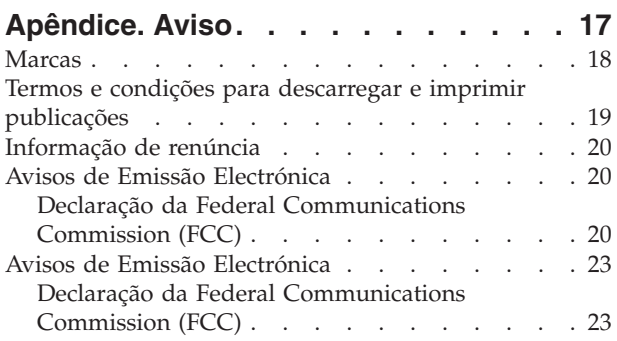

**iv** Dispositivo de Suporte de Dados Amovível 44xx, 45xx, 46xx para as Unidades de Sistema 830, 840, 870, 890, 5074, 5079, 5094, 5094, 8093, da V5R3

# <span id="page-6-0"></span>**Dispositivo de Suporte de Dados Amovível**

A substituição e a instalação deste componente são efectuadas pelo cliente. Ao utilizar estas instruções, poderá ter de efectuar as seguintes operações:

- v Efectuar tarefas de requisito prévio.
- Desligar a unidade do sistema.
- v Retirar as coberturas da unidade do sistema ou da unidade de expansão.
- Remover hardware.
- Instalar novo hardware.
- Colocar as coberturas.
- v Efectuar um IPL do sistema operativo.
- v Verificar a nova configuração do hardware.

Demora aproximadamente uma hora a instalar o hardware. Terá de despender mais algum tempo para concluir os seus trabalhos, fazer uma cópia de segurança do sistema, efectuar um IPL do sistema e verificar a configuração do hardware.

Pode optar por efectuar estas tarefas sozinho ou contactar a IBM(R) ou um fornecedor de assistência autorizado que, mediante um acordo, irão efectuar estas tarefas por uma determinada tarifa. Se tiver dificuldades enquanto efectua uma tarefa, contacte o representante ou o fornecedor de assistência autorizados.

Seleccione as instruções para a tarefa que quer efectuar:

- v "Substituir [dispositivos](#page-7-0) de suporte de dados amovível" na página 2
- v "Instalar [dispositivos](#page-11-0) de suporte de dados amovível" na página 6

## **Antes de começar**

Antes de começar a tarefa de substituição ou instalação, siga estes passos:

- \_\_ 1. **Em caso de instalação e, se possível, de substituição, certifique-se de que tem uma cópia de segurança actual do sistema (incluindo sistema operativo, programas licenciados e dados).** Se já fez uma cópia de segurança do sistema operativo e dos programas licenciados desde a última vez que aplicou as PTF, essa cópia de segurança é aceitável.
- \_\_ 2. Dedique alguns minutos para se familiarizar com estas instruções.
- \_\_ 3. Certifique-se de que dispõe de uma chave de fendas.
- \_\_ 4. Se existirem partes indevidas, ausentes ou visivelmente danificadas, contacte uma das seguintes entidades:
	- v O fornecedor de serviços autorizado
	- Nos Estados Unidos: IBM Rochester Manufacturing Automated Information Line (R–MAIL) em 1–800–300–8751
	- v Em países fora dos Estados Unidos: Localize no seguinte sítio na Web os números do serviço assistência e de suporte:
		- http://www.ibm.com/planetwide
- \_\_ 5. Se estiver a instalar novo hardware em partições lógicas, é necessário planear e perceber os requisitos para ser bem sucedido. Consulte Logical partitions (Partições lógicas) no *Centro de Informações*. E, em seguida, regresse a estas instruções.
- <span id="page-7-0"></span>\_\_ 6. Se tiver dificuldades durante o procedimento, contacte o seu representante autorizado ou fornecedor de serviços de assistência autorizado.
- \_\_ 7. Verifique se existem pré-requisitos de PTF antes de instalar o novo dispositivo. Poderá consultar o seguinte sítio na Web:

[http://www-912.ibm.com/s\\_dir/slkbase.NSF/slkbase](http://www-912.ibm.com/s_dir/slkbase.nsf/slkbase)

- a. Seleccione **All Documents (Todos os Documentos)**.
- b. Seleccione **General Information (Informações Gerais)**.
- c. Seleccione **Offerings (Acessórios)**.
- d. Seleccione **Feature Prerequisites (Requisitos Prévios dos Dispositivos)**.
- e. Seleccione **Customer Installation Features Prerequisites (Requisitos Prévios para Instalação dos Dispositivos pelo Cliente)**.
- f. Localize o número do dispositivo e a edição do OS/400 e verifique os pré-requisitos.

## **Substituir dispositivos de suporte de dados amovível**

Para substituir um dispositivo de suporte de dados amovível, efectue as seguintes tarefas:

- \_\_ 1. Efectue as tarefas de requisito prévio, tal como descrito em ["Antes](#page-6-0) de [começar"](#page-6-0) na página 1.
- \_\_ 2. Abra a cobertura frontal A- (Figura 3 na [página](#page-12-0) 7, 5074, 5094, 5095, 8093, 830, 840, 870 ou 890; Figura 4 na [página](#page-13-0) 8, 5079 ou 5294).
- \_\_ 3. Utilize o trinco representado em B- para remover a cobertura.

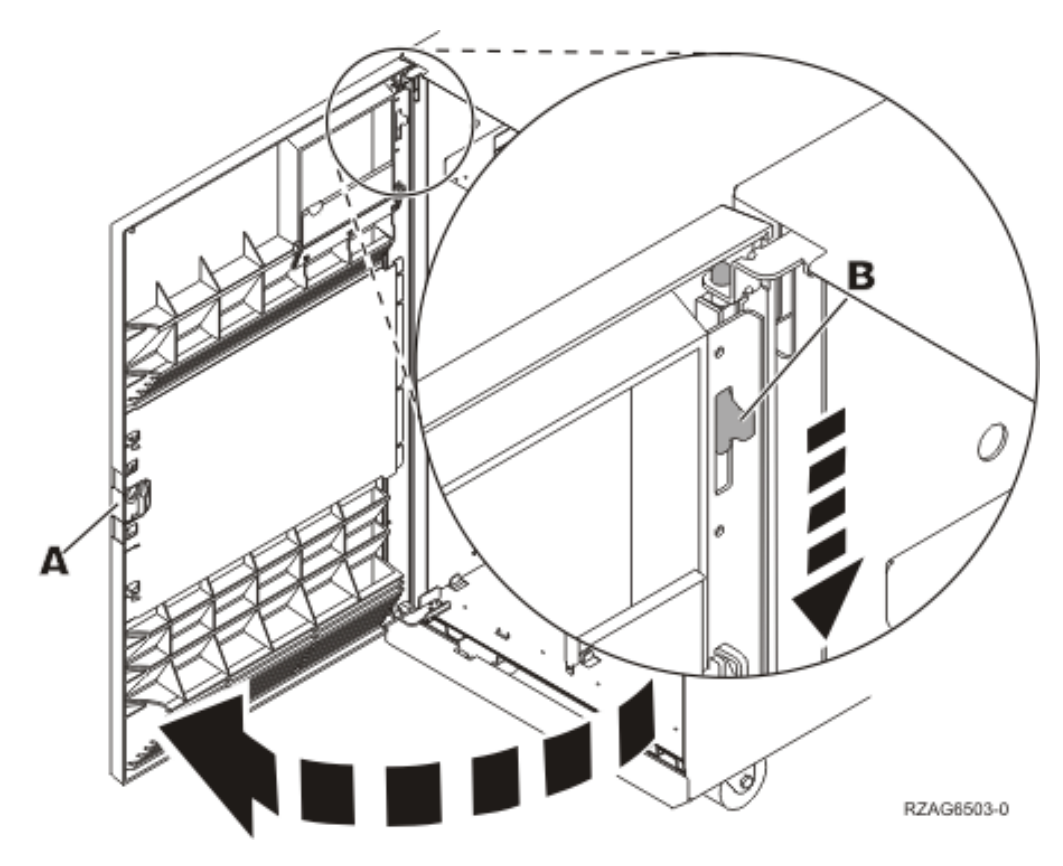

*Figura 1. Abrir a porta da cobertura frontal (5074, 5094, 5095, 8093, 830, 840, 870, 890)*

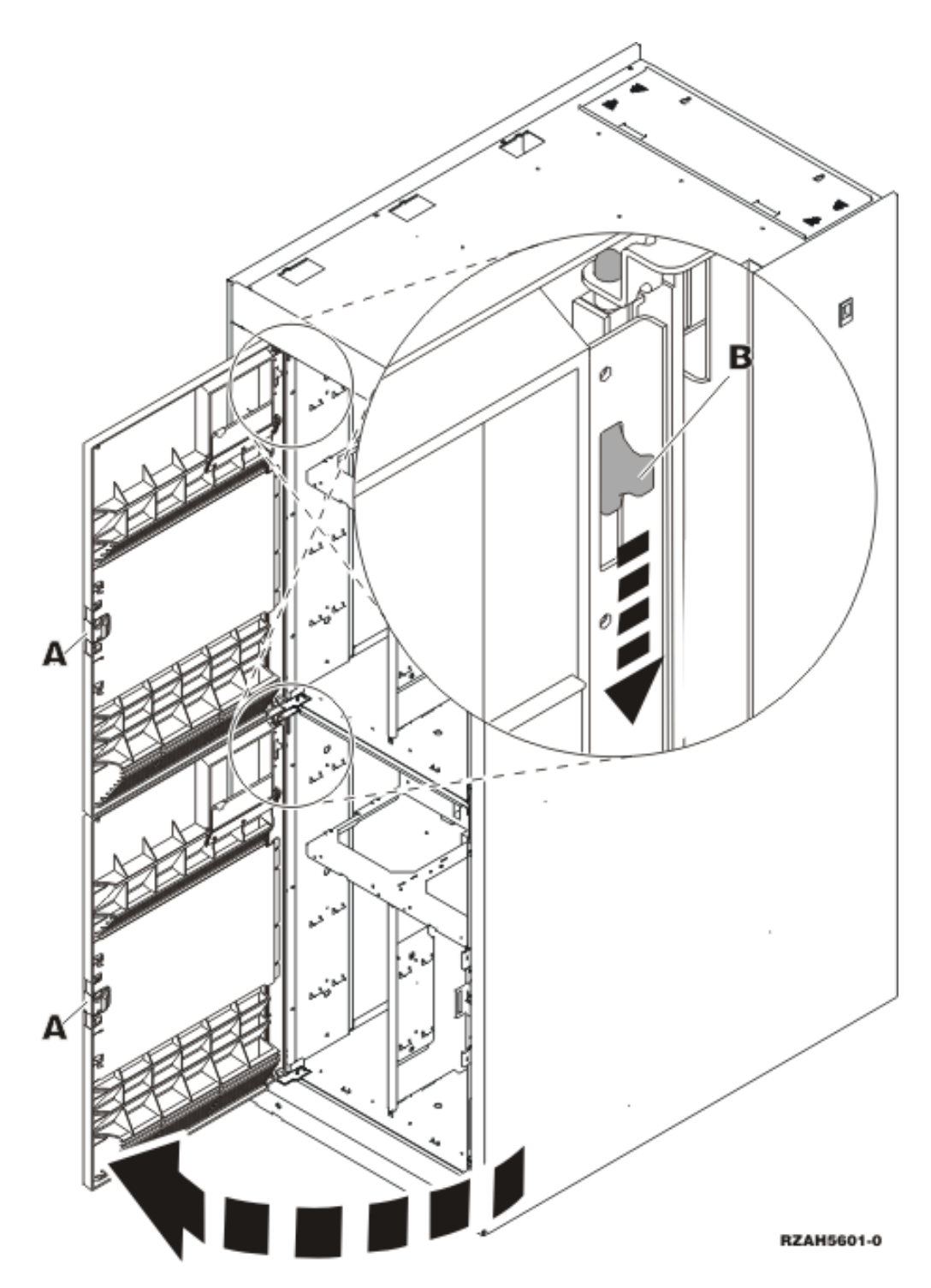

*Figura 2. Abrir a porta da cobertura frontal (5079)*

O sistema pode estar desligado (não simultâneo) ou ligado (simultâneo) quando substituir o dispositivo de suporte de dados amovível. A não ser que o sistema já esteja desligado, é recomendável que substitua o suporte de dados amovível com o sistema ligado. Seleccione o procedimento que vai usar de um dos seguintes:

- v "Substituir [dispositivos](#page-9-0) de suporte de dados amovível com o sistema ligado" na [página](#page-9-0) 4
- v "Substituir [dispositivos](#page-11-0) de suporte de dados amovível com o sistema desligado" na [página](#page-11-0) 6

# <span id="page-9-0"></span>**Substituir dispositivos de suporte de dados amovível com o sistema ligado**

Certifique-se de que compreende os passos neste procedimento antes de começar. Se não souber utilizar o procedimento simultâneo, siga para ["Substituir](#page-11-0) [dispositivos](#page-11-0) de suporte de dados amovível com o sistema desligado" na página 6.

**Aviso:** O desrespeito por estas instruções pode resultar em danos no dispositivo de suporte de dados amovível ou na unidade do sistema e originar perda de dados.

Para efectuar o procedimento de substituição simultânea, siga estes passos:

\_\_ 1. **Se possível, utilize a fita de pulso para evitar que uma eventual descarga electrostática danifique o hardware.** Se não tiver uma fita de pulso, toque numa superfície metálica da unidade do sistema ou da unidade de expansão antes de instalar ou substituir o hardware.

Caso tenha recebido a Fita de Pulso Descartável 2209, siga estes passos:

- $\Box$  a. Coloque a fita de pulso descartável.  $\Box$  Veja o [vídeo.](javascript:movieWindow()
- \_\_ b. Quando desenrolar a fita, remova o revestimento da folha de cobre na extremidade.
- \_\_ c. Cole a parte adesiva da folha de cobre a uma superfície metálica **visível e não pintada** da estrutura da unidade.
- **Nota:** Tome as mesmas medidas de precaução que tomaria sem a fita de pulso. A Fita de Pulso Descartável 2209 destina-se a controlar a electricidade estática. Não irá aumentar nem diminuir o risco de sofrer um choque eléctrico ao utilizar ou trabalhar com o equipamento eléctrico.
- 2. Localize o dispositivo de suporte de dados amovível a substituir.
	- Registe o ID de Estrutura da unidade do sistema ou da unidade de expansão aqui:\_\_\_\_\_\_\_\_\_\_ . (O ID de Estrutura é apresentado à frente de cada unidade do sistema ou unidade de expansão.)
	- \_\_ Registe o número da Posição do Dispositivo para o dispositivo de suporte de dados amovível a substituir aqui:
- \_\_ 3. Se ainda não o fez, inicie sessão como **autoridade de ferramentas de serviço**.
- \_\_ 4. Numa linha de comandos de iSeries, insira: **strsst**. Prima Enter.
- \_\_ 5. Introduza **o ID de utilizador e a palavra-passe de ferramentas de serviços** no ecrã *Início de Sessão de Ferramentas de Serviço (SST)*. Prima Enter.
- \_\_ 6. Quando surgir o ecrã *Ferramentas de Serviço do Sistema (SST)*, seleccione a opção **Iniciar uma Ferramenta de Serviço**. Prima a tecla Enter.
- \_\_ 7. Quando surgir o menu *Iniciar uma Ferramenta de Serviço*, seleccione a opção **Gestor de Serviços de Hardware**. Prima a tecla Enter.
- \_\_ 8. No ecrã *Gestor de Serviços de Hardware*, seleccione a opção **Manutenção Simultânea do Dispositivo**. Prima a tecla Enter.
- \_\_ 9. No campo *Especificar outra Localização Física ou Nome de Recurso* escreva: a. O número que registou para ID da Estrutura.
- b. O número que registou para a respectiva localização física.
- \_\_ 10. Seleccione a opção **1** (Retirar dispositivo) para a acção a efectuar.
- \_\_ 11. Defina o tempo de espera para um minuto—01.**Não prima Enter nesta altura.**
	- **Nota:** Repare na luz do lado direito dos dispositivos de suporte de dados amovível. Quando premir Enter, depois de decorrer um minuto, esta luz fica activa e começa a piscar rapidamente. Tem nove segundos para remover o dispositivo.
- \_\_ 12. Prima Enter na consola.
- \_\_ 13. Quando a luz começar a piscar, puxe as pegas em ambos os lados do dispositivo na sua direcção.

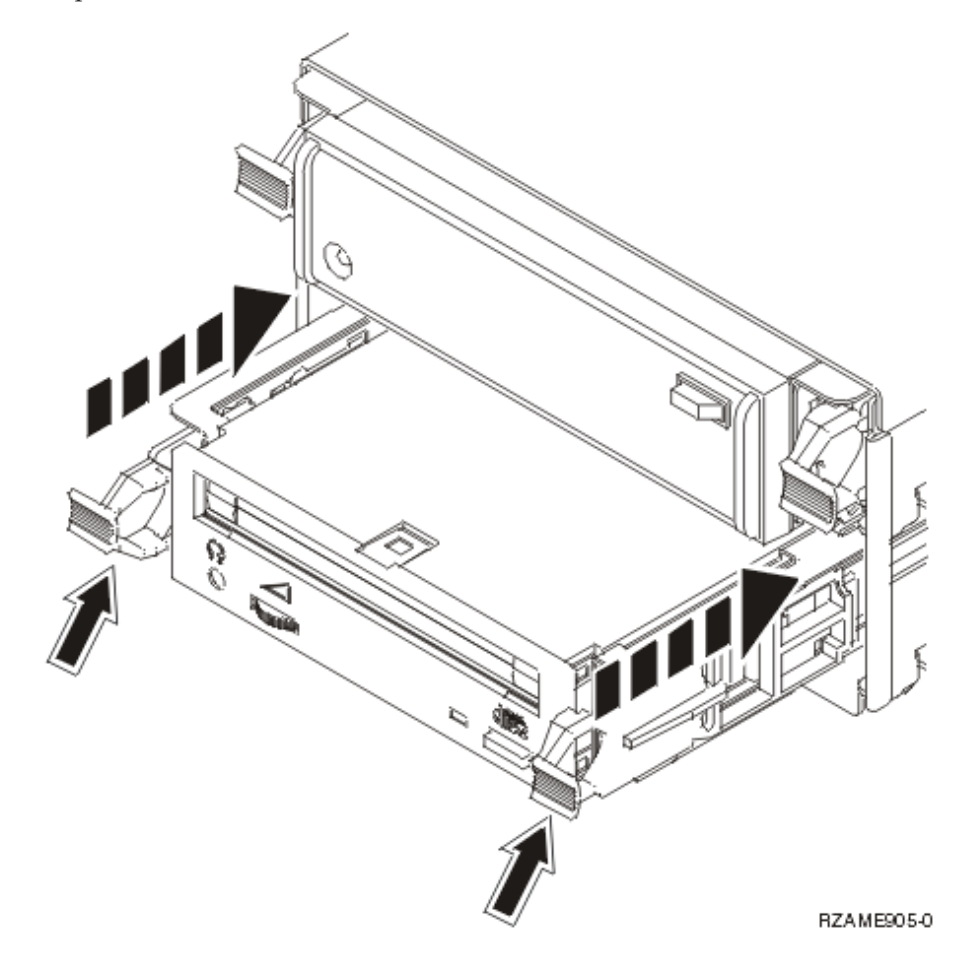

\_\_ 14. Faça deslizar o dispositivo para fora.

**Nota:** Não segure o dispositivo pelas pegas.

- \_\_ 15. A luz deixa de piscar e fica apagada quando o dispositivo é retirado.
- \_\_ 16. Regresse à consola e aguarde até surgir o ecrã *Resultados de Manutenção Simultânea*.

Prima **F12**.

\_\_ 17. Siga os passos referidos em "Detalhes: Instalar [dispositivos](#page-15-0) de suporte de dados [amovível](#page-15-0) com o sistema ligado" na página 10 para instalar o novo dispositivo de suporte de dados amovível.

# <span id="page-11-0"></span>**Substituir dispositivos de suporte de dados amovível com o sistema desligado**

- \_\_ 1. Se já instalou partições lógicas na unidade do sistema, consulte o *Centro de Informações do iSeries*. Siga para Gerir partições lógicas (Manage logical partitions) no *Centro de Informações do iSeries* para encontrar instruções para desligar um sistema com partições lógicas.
- \_\_ 2. Localize o dispositivo que quer substituir.
- \_\_ 3. Empurre as pegas em ambos os lados do dispositivo na sua direcção.

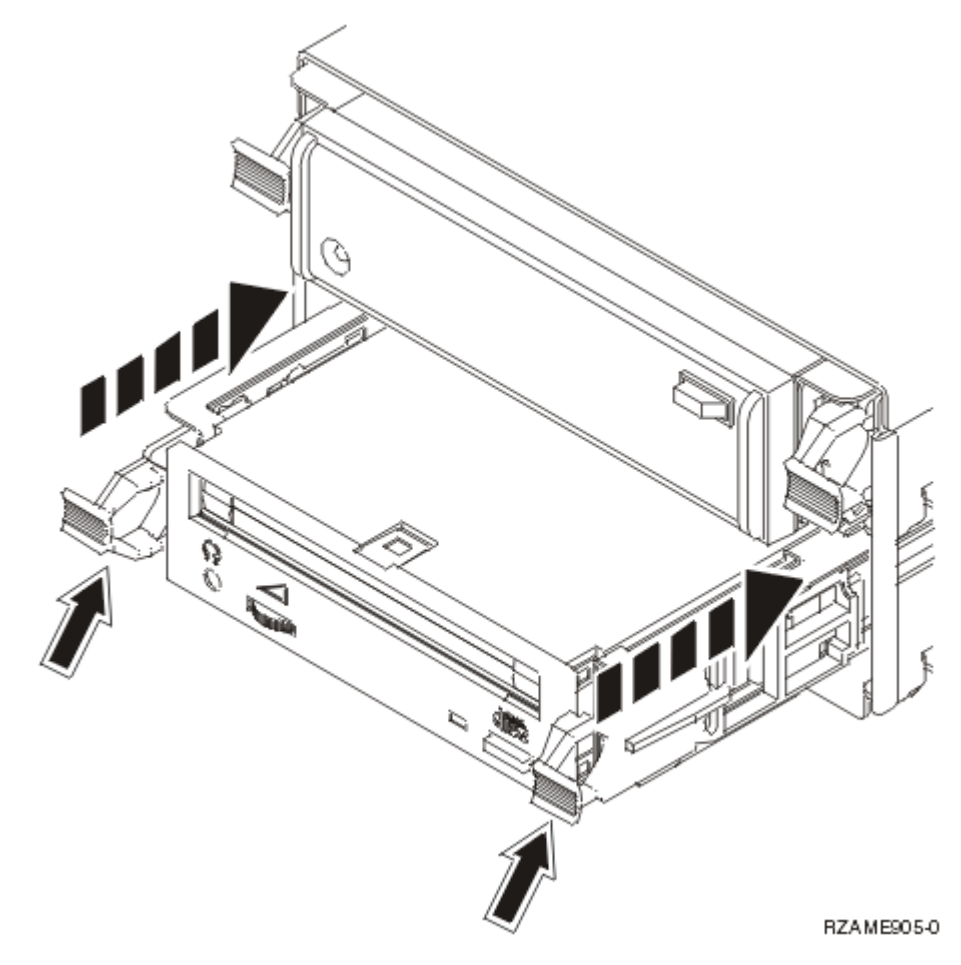

\_\_ 4. Faça deslizar o dispositivo para fora.

**Nota:** Não segure o dispositivo pelas pegas.

\_\_ 5. Siga as instruções em "Detalhes: Instalar [dispositivos](#page-18-0) de suporte de dados amovível com o sistema [desligado"](#page-18-0) na página 13 para instalar o novo dispositivo de suporte de dados amovível.

## **Instalar dispositivos de suporte de dados amovível**

Este procedimento mostra-lhe os passos necessários para instalar os dispositivos de suporte de dados amovível na unidade de expansão. Irá ajudá-lo a escolher entre uma instalação simultânea de um dispositivo de suporte de dados amovível e uma instalação que exige que se desligue a corrente de um dispositivo de suporte de dados amovível. Durante uma instalação simultânea, não precisa de desligar a unidade de expansão.

<span id="page-12-0"></span>Se detectar dificuldades durante a instalação, contacte o revendedor autorizado ou o fornecedor de serviços.

- \_\_ 1. A unidade do sistema está desligada?
	- \_\_ **Não**: Siga para o passo seguinte.
	- Sim: Siga para o passo 4 na [página](#page-20-0) 15.
- \_\_ 2. Abra a cobertura frontal A- (Figura 3, 5074, 5094, 5095, 8093, 830, 840, 870 ou 890; Figura 4 na [página](#page-13-0) 8, 5079 ou 5294).
- \_\_ 3. Utilize o trinco representado em B- para remover a cobertura.

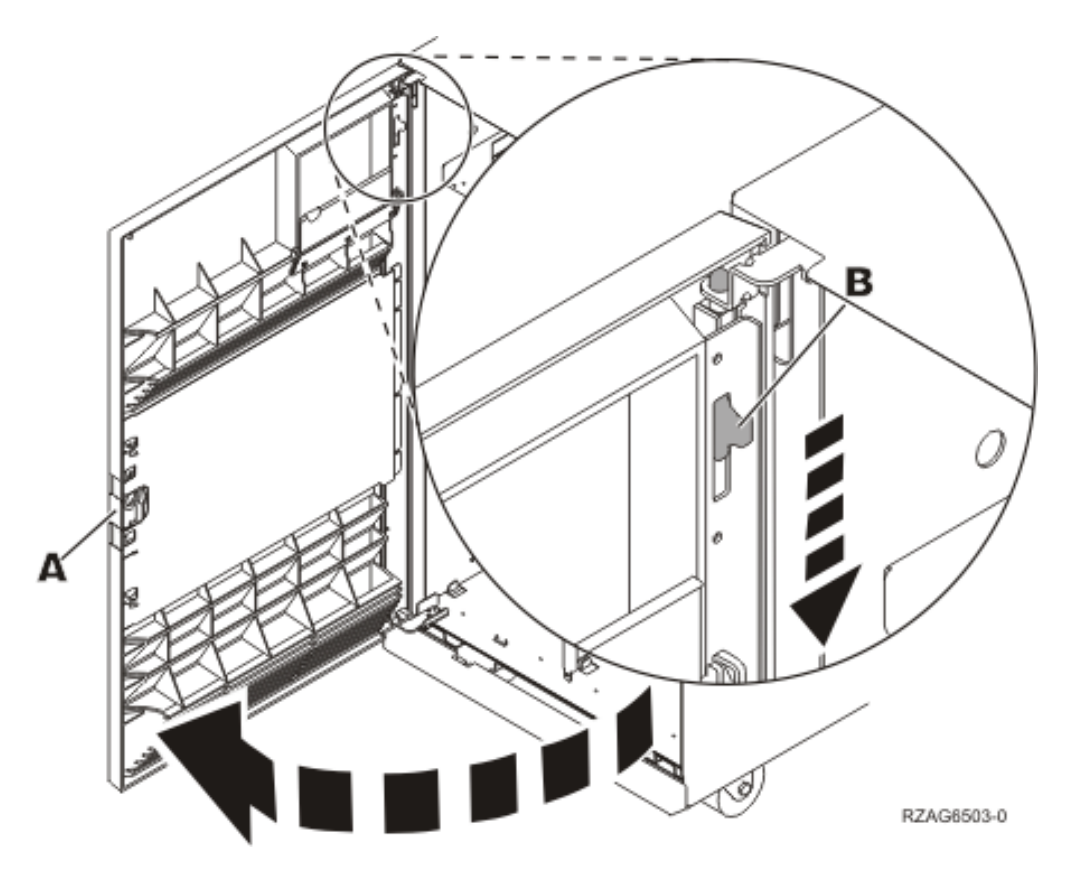

*Figura 3. Abrir a porta da cobertura frontal (5074, 5094, 5095, 8093, 830, 840, 870, 890)*

<span id="page-13-0"></span>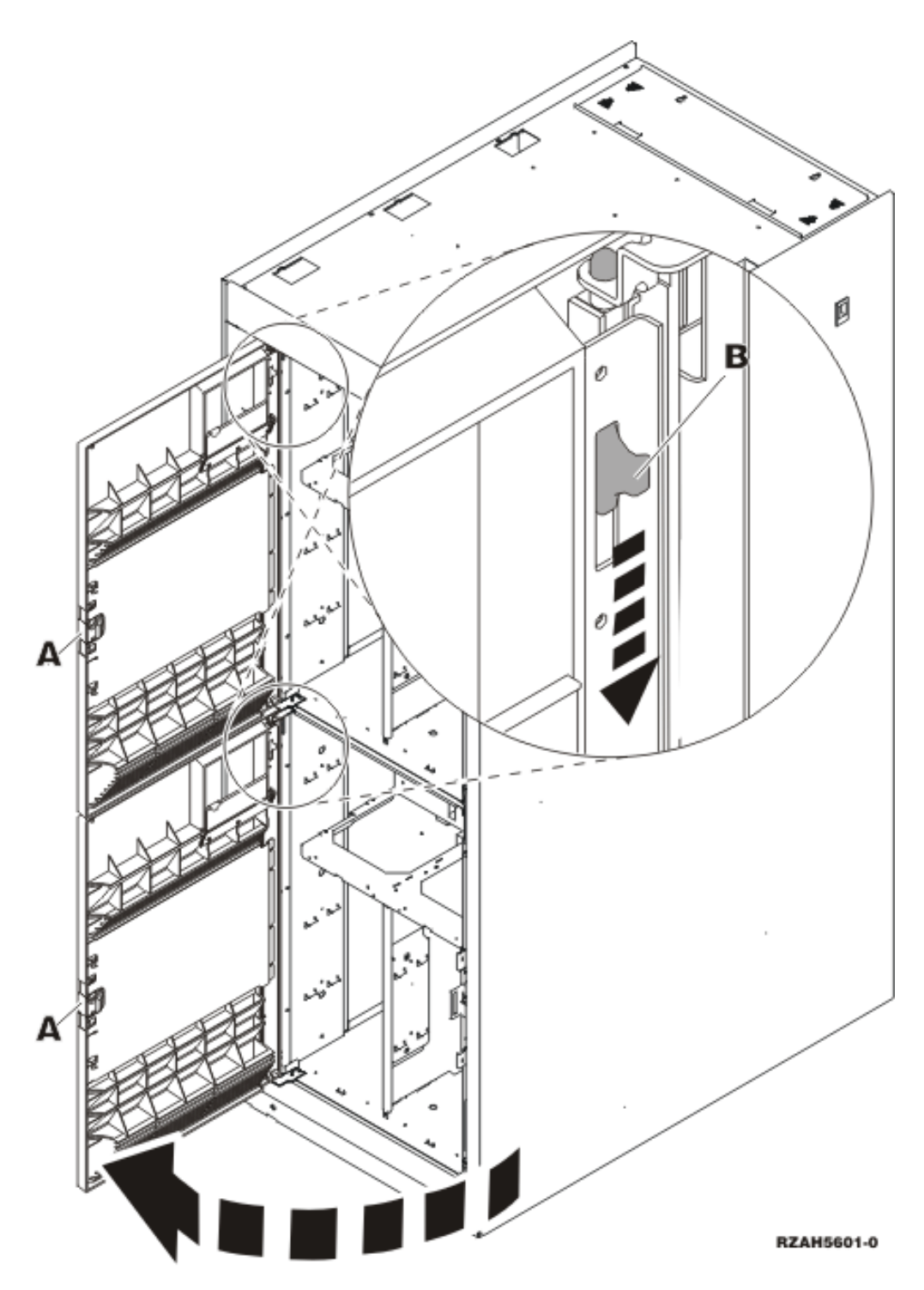

*Figura 4. Abrir a porta da cobertura frontal (5079)*

\_\_ 4. **Se possível, utilize a fita de pulso para evitar que uma eventual descarga electrostática danifique o hardware.** Se não tiver uma fita de pulso, toque numa superfície metálica da unidade do sistema ou da unidade de expansão antes de instalar ou substituir o hardware.

Caso tenha recebido a Fita de Pulso Descartável 2209, siga estes passos:

**\_\_ a.** Coloque a fita de pulso descartável. □ Veja o [vídeo.](javascript:movieWindow()

- <span id="page-14-0"></span>\_\_ b. Quando desenrolar a fita, remova o revestimento da folha de cobre na extremidade.
- \_\_ c. Cole a parte adesiva da folha de cobre a uma superfície metálica **visível e não pintada** da estrutura da unidade.
- **Nota:** Tome as mesmas medidas de precaução que tomaria sem a fita de pulso. A Fita de Pulso Descartável 2209 destina-se a controlar a electricidade estática. Não irá aumentar nem diminuir o risco de sofrer um choque eléctrico ao utilizar ou trabalhar com o equipamento eléctrico.
- \_\_ 5. Certifique-se de que compreende os passos em "Instalar dispositivos de suporte de dados amovível com o sistema ligado" antes de começar. Se não souber utilizar o procedimento simultâneo, siga para "Instalar [dispositivos](#page-17-0) de suporte de dados amovível com o sistema [desligado"](#page-17-0) na página 12.

## **Instalar dispositivos de suporte de dados amovível com o sistema ligado**

Certifique-se de que compreende os passos neste procedimento antes de começar. Se não souber utilizar o procedimento simultâneo, siga para "Instalar [dispositivos](#page-17-0) de suporte de dados amovível com o sistema [desligado"](#page-17-0) na página 12.

**Aviso:** O desrespeito por estas instruções pode resultar em danos no dispositivo de suporte de dados amovível ou na unidade do sistema e originar perda de dados.

Para efectuar a instalação simultânea, siga estes passos:

- \_\_ 1. Se ainda não o fez, inicie sessão como **autoridade de ferramentas de serviço**.
- \_\_ 2. Numa linha de comandos de iSeries, insira: **strsst**. Prima Enter.
- \_\_ 3. Introduza **o ID de utilizador e a palavra-passe de ferramentas de serviços** no ecrã *Início de Sessão de Ferramentas de Serviço (SST)*. Prima Enter.
- \_\_ 4. Quando surgir o ecrã *Ferramentas de Serviço do Sistema (SST)*, seleccione a opção **Iniciar uma Ferramenta de Serviço**. Prima a tecla Enter.
- \_\_ 5. Quando surgir o menu *Iniciar uma Ferramenta de Serviço*, seleccione a opção **Gestor de Serviços de Hardware**.

Prima a tecla Enter.

\_\_ 6. Quando surgir o menu *Gestor de Serviços de Hardware*, seleccione a opção **Juntar Recursos de Hardware (sistema, estruturas, placas...**) .

Prima a tecla Enter.

- \_\_ 7. No menu *Recursos de Hardware de Pacote*, localize a unidade de expansão onde está a instalar o dispositivo de suporte de dados amovível.
- \_\_ 8. Uma vez localizada a unidade de expansão, observe o campo *ID de Estrutura*. (O ID de Estrutura também é apresentado à frente de cada unidade de expansão.)
- \_\_ 9. Escreva o número que surge no campo *ID de Estrutura* aqui:\_\_\_\_\_\_\_\_\_\_ .
- \_\_ 10. Observe a etiqueta no interior da cobertura frontal da unidade de expansão indicada no passo 9. Localize a posição onde vai instalar o dispositivo de suporte de dados amovível.
- <span id="page-15-0"></span>\_\_ 11. Escreva o número que surge na coluna *Fís* para o dispositivo aqui:\_\_\_\_\_\_\_\_\_\_ . Este número é a Posição do Dispositivo.
- \_\_ 12. Regresse ao menu *Gestor de Serviços de Hardware* premindo **F3** uma vez.
- \_\_ 13. No ecrã *Gestor de Serviços de Hardware*, seleccione a opção **Manutenção Simultânea do Dispositivo**.

Prima a tecla Enter.

- \_\_ 14. No campo *Especificar outra Localização Física ou Nome de Recurso* escreva:
	- a. O número que determinou no passo 9 na [página](#page-14-0) 9 para o ID de Estrutura.
	- b. A localização física que determinou no passo 11 para Posição.
- \_\_ 15. Retire o bisel de preenchimento do suporte de dados amovível da localização onde está a instalar o novo dispositivo.
- \_\_ 16. **Se possível, utilize a fita de pulso para evitar que uma eventual descarga electrostática danifique o hardware.** Se não tiver uma fita de pulso, toque numa superfície metálica da unidade do sistema ou da unidade de expansão antes de instalar ou substituir o hardware.

Caso tenha recebido a Fita de Pulso Descartável 2209, siga estes passos:

- $\Box$  a. Coloque a fita de pulso descartável.  $\Box$  Veja o [vídeo.](javascript:movieWindow()
- \_\_ b. Quando desenrolar a fita, remova o revestimento da folha de cobre na extremidade.
- \_\_ c. Cole a parte adesiva da folha de cobre a uma superfície metálica **visível e não pintada** da estrutura da unidade.
- **Nota:** Tome as mesmas medidas de precaução que tomaria sem a fita de pulso. A Fita de Pulso Descartável 2209 destina-se a controlar a electricidade estática. Não irá aumentar nem diminuir o risco de sofrer um choque eléctrico ao utilizar ou trabalhar com o equipamento eléctrico.
- \_\_ 17. Siga os passos referidos em "Detalhes: Instalar dispositivos de suporte de dados amovível com o sistema ligado" para instalar o novo dispositivo de suporte de dados amovível.

**Aviso:** Os dispositivos de suporte de dados amovível são frágeis. Manuseie-os com cuidado.

### **Detalhes: Instalar dispositivos de suporte de dados amovível com o sistema ligado**

Para instalar o dispositivo de suporte de dados amovível, siga estes passos:

**Aviso:** O desrespeito por estas instruções pode resultar em danos no dispositivo de suporte de dados amovível ou na unidade do sistema e originar perda de dados.

\_\_ 1. Localize o pacote que contém o novo dispositivo de suporte de dados amovível e retire-o da embalagem de protecção anti-estática.

**Aviso:** Os dispositivos de suporte de dados amovível são frágeis. Manuseie-os com cuidado.

- \_\_ 2. Puxe as pegas na sua direcção antes de instalar o dispositivo de suporte de dados amovível na unidade do sistema ou de expansão.
- \_\_ 3. Mantenha o dispositivo com o botão em cima à direita para unidades de banda ou em baixo à direita para CD-ROMs. Não segure o dispositivo de suporte de dados amovível pela pega.
- \_\_ 4. Consulte a Figura 5 e segure o fundo do dispositivo de suporte de dados amovível ao mesmo tempo que o desloca até meio na posição indicada. Não o empurre mais do que isso.
- \_\_ 5. No campo *Especificar acção como*, seleccione a opção **Instalar dispositivo**.
- \_\_ 6. No campo *Introduzir um valor de tempo entre 00 e 19*, escreva **01** para um minuto. **Não prima Enter nesta altura.**
	- **Nota:** Repare na luz do lado direito dos dispositivos de suporte de dados amovível. Quando premir Enter, depois de decorrer um minuto, esta luz fica activa e começa a piscar rapidamente. Tem nove segundos para empurrar o dispositivo de suporte de dados amovível no lugar.
- \_\_ 7. Prima a tecla Enter.
- 8. Quando a luz começar a piscar, desloque o dispositivo de suporte de dados amovível para dentro até que fique devidamente encaixado. Empurre ambas as pegas ao mesmo tempo para bloquear o dispositivo de suporte de dados amovível na posição correcta.

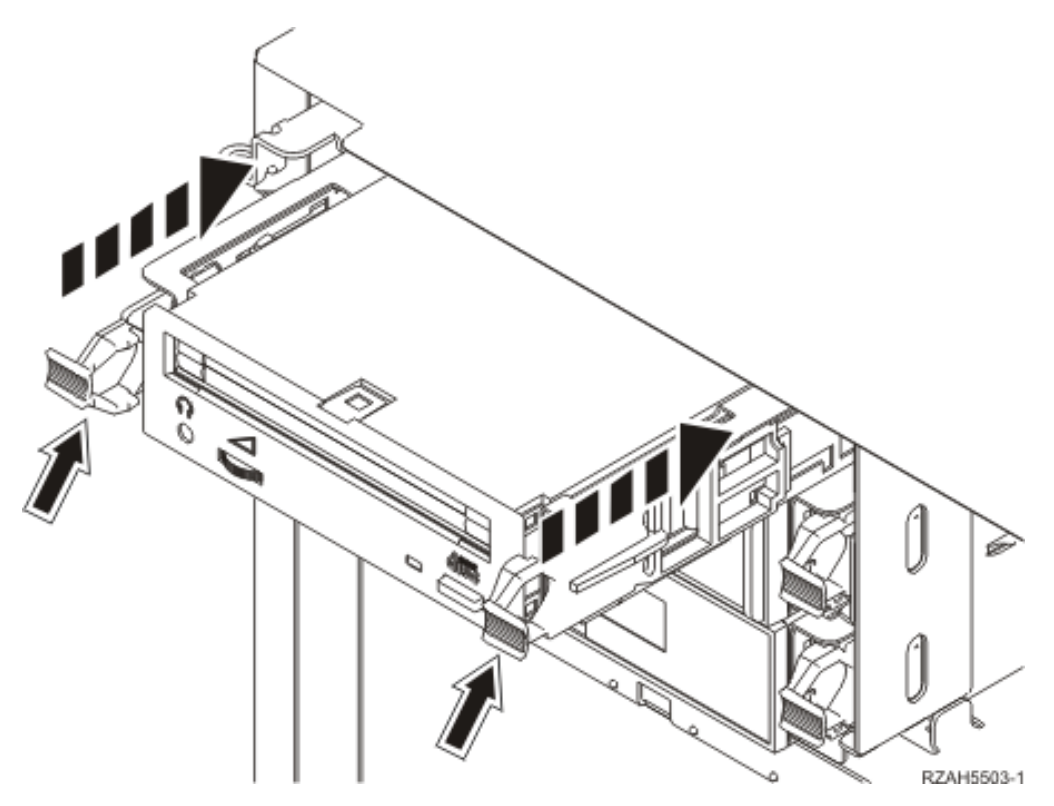

*Figura 5. Instalar o dispositivo de suporte de dados amovível*

- \_\_ 9. A luz verde vai deixar de piscar e vai ficar acesa quando tiver instalado devidamente o dispositivo de suporte de dados amovível.
- \_\_ 10. Regresse à consola e aguarde até surgir o ecrã *Resultados de Manutenção Simultânea*.

Prima a tecla Enter.

\_\_ 11. Quando surgir o menu *Gestor de Serviços de Hardware*, seleccione a opção **Juntar Recursos de Hardware (sistema, estruturas, placas...**) . Prima a tecla Enter.

<span id="page-17-0"></span>\_\_ 12. No menu *Recursos de Hardware de Pacote*, introduza **9** na coluna *Opç* junto à unidade de expansão com o novo dispositivo de suporte de dados amovível.

Prima a tecla Enter.

- \_\_ 13. A *Descrição* e o *Modelo e Tipo de Dispositivo* são apresentados com a posição de instalação do novo dispositivo de suporte de dados amovível.
- \_\_ 14. Prima **F3** uma vez para regressar ao ecrã *Gestor de Serviços de Hardware* display.
- \_\_ 15. No ecrã *Gestor de Serviços de Hardware*, prima **F6** para imprimir a lista de configuração se tiver uma impressora. Deste modo, o utilizador ou o técnico dos serviços de assistência poderão consultar, mais tarde, a lista de configuração.
- \_\_ 16. Instale a cobertura frontal na unidade do sistema ou de expansão.
- \_\_ 17. Prima **F12** duas vezes e prima a tecla Enter para regressar ao menu Principal.
- \_\_ 18. A instalação do dispositivo está concluída.

## **Instalar dispositivos de suporte de dados amovível com o sistema desligado**

Para instalar o dispositivo de suporte de dados amovível, siga estes passos:

- \_\_ 1. Se já instalou partições lógicas na unidade do sistema, consulte o *Centro de Informações do iSeries*. Siga para Gerir partições lógicas (Manage logical partitions) no *Centro de Informações do iSeries* para encontrar instruções para desligar um sistema com partições lógicas.
- \_\_ 2. ["Desligação](#page-20-0) da unidade do sistema ou de expansão" na página 15.
- \_\_ 3. Abra a cobertura frontal A- (Figura 3 na [página](#page-12-0) 7, 5074, 5094, 5095, 8093, 830, 840, 870, 890; Figura 4 na [página](#page-13-0) 8, 5079 ou 5294).
- \_\_ 4. Se necessário, utilize o trinco mostrado em B- para remover a cobertura frontal [\(Figura](#page-12-0) 3 na página 7, 5074, 5094, 5095, 8093, 830, 840, 870, 890; Figura 4 na [página](#page-13-0) 8, 5079 ou 5294).
- \_\_ 5. **Se possível, utilize a fita de pulso para evitar que uma eventual descarga electrostática danifique o hardware.** Se não tiver uma fita de pulso, toque numa superfície metálica da unidade do sistema ou da unidade de expansão antes de instalar ou substituir o hardware.

Caso tenha recebido a Fita de Pulso Descartável 2209, siga estes passos:

- $\Box$  a. Coloque a fita de pulso descartável.  $\Box$  Veja o [vídeo.](javascript:movieWindow()
- \_\_ b. Quando desenrolar a fita, remova o revestimento da folha de cobre na extremidade.
- \_\_ c. Cole a parte adesiva da folha de cobre a uma superfície metálica **visível e não pintada** da estrutura da unidade.
- **Nota:** Tome as mesmas medidas de precaução que tomaria sem a fita de pulso. A Fita de Pulso Descartável 2209 destina-se a controlar a electricidade estática. Não irá aumentar nem diminuir o risco de sofrer um choque eléctrico ao utilizar ou trabalhar com o equipamento eléctrico.
- \_\_ 6. Retire o bisel de preenchimento do suporte de dados amovível da localização onde está a instalar o novo dispositivo.

<span id="page-18-0"></span>\_\_ 7. Siga os passos referidos em "Detalhes: Instalar dispositivos de suporte de dados amovível com o sistema desligado" para instalar o novo dispositivo de suporte de dados amovível.

### **Detalhes: Instalar dispositivos de suporte de dados amovível com o sistema desligado**

Para instalar o dispositivo de suporte de dados amovível, siga estes passos:

\_\_ 1. Localize o pacote que contém o novo dispositivo e retire-lhe a protecção estática.

**Aviso:** Os dispositivos de suporte de dados amovível são frágeis. Manuseie-os com cuidado.

- \_\_ 2. Segure o dispositivo direito e puxe as pegas em ambos os lados do dispositivo na sua direcção.
- \_\_ 3. Mantenha o dispositivo com o botão em cima à direita para unidades de banda ou em baixo à direita para CD-ROMs. Não segure o dispositivo pelas pegas.
- 4. Consulte a Figura 6 e alinhe o dispositivo com a posição de onde removeu o bisel de preenchimento.
- \_\_ 5. Faça-o deslizar para dentro da unidade até ficar **imobilizado**.
- \_\_ 6. Empurre ambas as pegas ao mesmo tempo para bloquear o dispositivo de suporte de dados amovível na posição correcta.

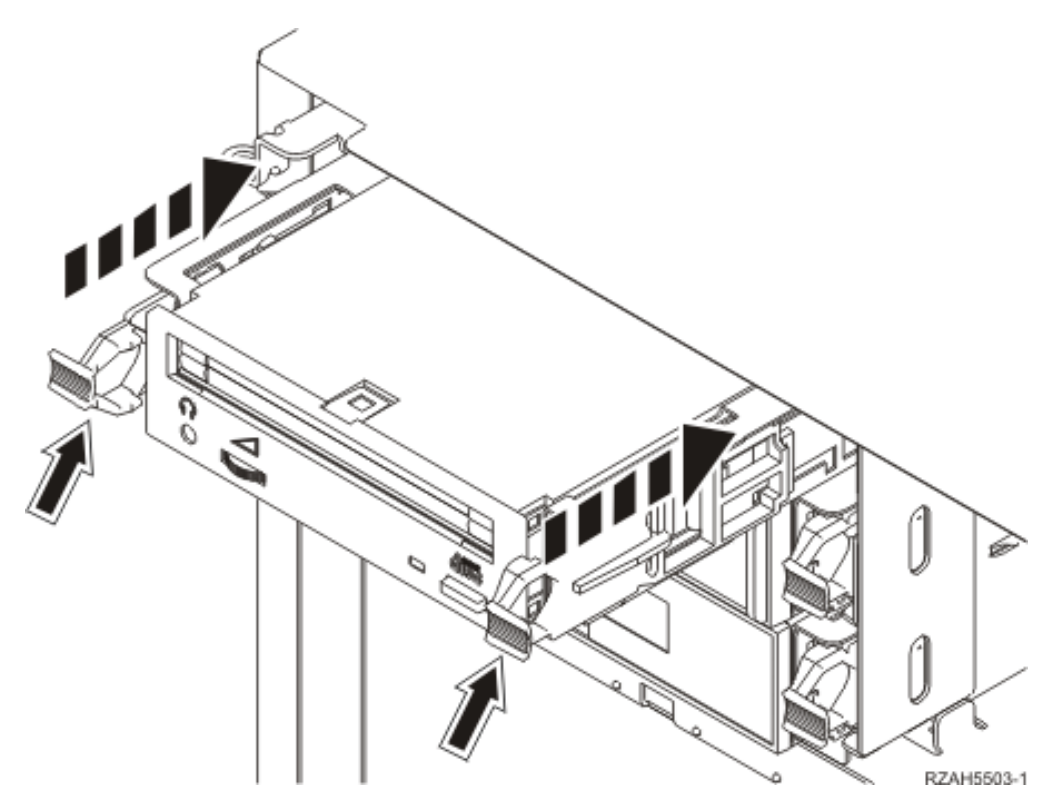

*Figura 6. Instalar o dispositivo de suporte de dados amovível*

- 7. Tem outros dispositivos para instalar?
	- \_\_ **Não**: Siga para o passo seguinte.
	- Sim: Se tiver outro dispositivo como uma unidade de banda ou uma unidade de CD-ROM, consulte as instruções que acompanham esse dispositivo.

\_\_ 8. Instale a cobertura frontal.

### **PERIGO**

**Uma tomada eléctrica que não esteja correctamente ligada pode gerar tensões perigosas em partes metálicas do sistema ou do equipamento a ele ligado. É da responsabilidade do cliente garantir que a tomada eléctrica está devidamente instalada e ligada à terra para evitar um choque eléctrico. (RSFTD201)**

- \_\_ 9. Ligue a unidade do sistema e a consola de unidade do sistema. Ligue tudo o que desligou previamente, como por exemplo impressoras e terminais.
- \_\_ 10. Ligue à corrente todos os dispositivos anexados, tais como impressoras e terminais.
- \_\_ 11. Observe o ecrã Função/Dados no painel de controlo.
- \_\_ 12. É apresentado **01 B V=S** com o indicador Normal (**OK**) aceso no ecrã Função/Dados?
	- Sim: Siga para o passo seguinte.
	- \_\_ **Não**: Proceda do seguinte modo:
		- \_\_ a. Prima o botão Seleccionar Modo até acender o indicador Manual (uma mão pequena).
		- \_\_ b. Prima o botão Aumentar/Diminuir até surgir **02** no ecrã Função/Dados.
		- \_\_ c. Prima o botão Enter no painel de controlo.
		- \_\_ d. Prima o botão Aumentar/Diminuir até surgir **B** no ecrã Função/Dados.
		- \_\_ e. Prima o botão Enter no painel de controlo.
		- \_\_ f. Prima o botão Aumentar/Diminuir até surgir **S** no ecrã Função/Dados.
		- \_\_ g. Prima o botão Enter no painel de controlo.
		- \_\_ h. Prima o botão Seleccionar Modo até acender o indicador Normal (**OK**).
		- \_\_ i. Prima o botão Aumentar/Diminuir até surgir **01** no ecrã Função/Dados.
		- \_\_ j. Prima o botão Enter no painel de controlo.
			- Deveria surgir **01 B S** com o indicador Normal (**OK**) aceso no ecrã Função/Dados. Caso não surja, repita os passos 12a a 12j.
- \_\_ 13. Ligue a estação de trabalho ou o PC que serve de consola para o sistema.
- \_\_ 14. Prima o interruptor para ligar a unidade do sistema.
- \_\_ 15. Inicie uma sessão na unidade do sistema. Certifique-se de que tem autoridade para utilizar ferramentas de serviço.
- \_\_ 16. Siga estes procedimentos para verificar a configuração do dispositivo de suporte de dados amovível:
	- \_\_ a. Numa linha de comandos, insira: **strsst**. Prima a tecla Enter.
	- \_\_ b. Introduza **o ID de utilizador e a palavra-passe de ferramentas de serviços** no ecrã *Início de Sessão de Ferramentas de Serviço (SST)*.
	- \_\_ c. Quando surgir o ecrã *Ferramentas de Serviço do Sistema (SST)*, seleccione a opção **Iniciar uma Ferramenta de Serviço**. Prima a tecla Enter.
	- \_\_ d. Quando surgir o ecrã *Iniciar uma Ferramenta de Serviço*, seleccione a opção **Gestor de Serviços de Hardware**.

Prima a tecla Enter.

- <span id="page-20-0"></span>\_\_ e. Quando surgir o ecrã *Gestor de Serviços de Hardware*, seleccione a opção **Juntar Recursos de Hardware (sistema, estruturas, placas...**). Prima a tecla Enter.
- \_\_ f. No ecrã *Recursos de Hardware de Pacote*, introduza **9** na coluna *Opç* junto à unidade de expansão com o novo dispositivo de suporte de dados amovível. Utilize o ID da estrutura que é apresentado à frente de cada unidade de expansão.
- \_\_ g. A *Descrição* e o *Modelo e Tipo de Dispositivo* são apresentados com a posição de instalação do novo dispositivo de suporte de dados amovível.
- \_\_ h. Prima **F3** uma vez para regressar ao ecrã *Gestor de Serviços de Hardware* display.
- \_\_ i. No ecrã *Gestor de Serviços de Hardware*, prima **F6** para imprimir a lista de configuração se tiver uma impressora. Deste modo, o utilizador ou o técnico dos serviços de assistência poderão consultar, mais tarde, a lista de configuração.
- \_\_ j. Prima **F12** duas vezes e prima a tecla Enter para regressar ao Menu Principal.
- \_\_ k. A instalação do dispositivo está concluída.

## **Desligação da unidade do sistema ou de expansão**

Para desligar a unidade do sistema e as unidades de expansão ligadas, siga estes passos:

- \_\_ 1. Se tiver um Integrated xSeries Adapter (IXA) no sistema, desligue-o usando as opções do OS/400.
- \_\_ 2. Certifique-se de que todos os trabalhos foram concluídos.
- \_\_ 3. Insira **pwrdwnsys \*immed** quando todos os trabalhos estiverem terminados. Prima Enter.
- \_\_ 4. Quando tiver terminado o encerramento do iSeries, desligue da corrente todos os cabos de alimentação como os de impressoras e terminais.
- \_\_ 5. Desligue da corrente o cabo de alimentação da unidade do sistema.
- \_\_ 6. Desligue da corrente o cabo de alimentação da unidade do sistema ou de expansão.

**16** Dispositivo de Suporte de Dados Amovível 44xx, 45xx, 46xx para as Unidades de Sistema 830, 840, 870, 890, 5074, 5079, 5094, 5094, 8093, da V5R3

# <span id="page-22-0"></span>**Apêndice. Aviso**

Estas informações foram desenvolvidas para produtos e serviços disponibilizados nos E.U.A.

A IBM poderá não disponibilizar os produtos, serviços ou funções mencionados neste documento em outros países. Consulte o representante local da IBM para informações sobre produtos e serviços actualmente disponíveis na sua área. As referências a um produto, programa ou serviço da IBM não implicam que só se deva utilizar esse produto, programa ou serviço da IBM. Qualquer produto, programa ou serviço funcionalmente equivalente e que não infrinja os direitos de propriedade intelectual da IBM poderá ser utilizado. Todavia, é da responsabilidade do utilizador avaliar e verificar o funcionamento de qualquer produto, programa ou serviço alheio à IBM.

A IBM poderá ter patentes ou pedidos de patente pendentes relativos a temáticas abordadas neste documento. O facto deste documento ser disponibilizado ao utilizador não implica quaisquer licenças sobre essas patentes. Poderá enviar pedidos de licença, por escrito, para:

IBM Director of Licensing IBM Corporation North Castle Drive Armonk, NY 10504-1785 U.S.A.

**O parágrafo seguinte não se aplica ao Reino Unido nem a qualquer outro país onde as respectivas cláusulas sejam incompatíveis com a lei local:** A INTERNATIONAL BUSINESS MACHINES CORPORATION FACULTA ESTA PUBLICAÇÃO "TAL COMO ESTÁ" SEM GARANTIAS DE QUALQUER TIPO, EXPRESSAS OU IMPLÍCITAS, INCLUINDO A TÍTULO MERAMENTE EXEMPLIFICATIVO, AS GARANTIAS IMPLÍCITAS DE NÃO INFRACÇÃO, COMERCIALIZAÇÃO OU ADEQUAÇÃO A DETERMINADO FIM. Existem estados que não permitem a renúncia de garantias expressas ou impressas em certas transacções, de modo que estas cláusulas podem não ser aplicáveis ao utilizador.

Estas informações podem conter imprecisões técnicas ou erros tipográficos. Estas informações são alteradas periodicamente; estas alterações serão incluídas em novas edições da publicação. A IBM poderá introduzir melhorias e/ou alterações em produto(s) e/ou programa(s) descritos nesta publicação em qualquer altura e sem aviso prévio.

As referências contidas nestas informações relativas a sítios na Web alheios à IBM são facultadas a título de conveniência e não constituem de modo algum aprovação desses sítios na Web. Os materiais mencionados nesses sítios na Web não fazem parte dos materiais da IBM relativos ao presente produto, de modo que a utilização desses sítios na Web é da inteira responsabilidade do utilizador.

A IBM poderá utilizar ou distribuir informações facultadas pelo utilizador, no todo ou em parte, da forma que entender apropriada sem incorrer em qualquer obrigação para com o utilizador.

<span id="page-23-0"></span>Quaisquer dados sobre rendimento contidos neste documento foram determinados num ambiente controlado. Por conseguinte, os resultados obtidos noutros sistemas operativos podem variar de forma significativa. Algumas medições podem ter sido efectuadas em sistemas ao nível da programação e não existe qualquer garantia de que os resultados venham a ser os mesmos em sistemas disponíveis genericamente. Além disso, algumas medições podem ter sido estimadas por extrapolação. Os resultados reais podem variar. Os utilizadores deste documento devem verificar os dados que se aplicam ao ambiente específico com que trabalham.

As informações relativas a produtos alheios à IBM foram obtidas junto dos fornecedores desses produtos, dos anúncios de publicidade dos mesmos ou de outras fontes disponíveis publicamente. A IBM não testou tais produtos e não pode confirmar a exactidão do desempenho, a compatibilidade ou outras alegações relativas a produtos que lhe são alheios. Quaisquer perguntas sobre as capacidades de produtos alheios à IBM deverão ser endereçadas aos fornecedores desses produtos.

Todas as declarações relativas a projectos e intenções futuras da IBM estão sujeitas a alteração ou eliminação sem aviso prévio e representam meramente metas e objectivos.

Os preços da IBM apresentados são sugestões da própria IBM, actuais mas sujeitos a alterações sem aviso prévio. Os preços nos locais de venda poderão diferir.

Estas informações destinam-se somente a fins de planeamento. As presentes informações estão sujeitas a alterações antes de os produtos aqui mencionados serem disponibilizados.

Estas informações contêm exemplos de dados e relatórios utilizados em operações empresariais diárias. No intuito de as ilustrar o mais integralmente possível, os exemplos incluem nomes de pessoas, empresas, marcas e produtos. Todos estes nomes são fictícios, de modo que qualquer semelhança com nomes e moradas de empresas reais será mera coincidência.

Se consultar estas informações em formato electrónico, as fotografias e ilustrações a cores poderão não ser apresentadas.

Os desenhos e especificações contidos no presente documento não podem ser reproduzidos no todo ou em parte sem consentimento por escrito da IBM.

A IBM preparou esta publicação para o uso pelos representantes de assistência de hardware na manutenção e reparação das máquinas especificamente indicadas. A IBM não garante a sua adequação para quaisquer outros efeitos.

Os desenhos e especificações contidos no presente documento não podem ser reproduzidos no todo ou em parte sem consentimento por escrito da IBM.

A IBM preparou esta publicação para o uso do pessoal do cliente na operação e planeamento das máquinas especificamente indicadas. A IBM não garante a sua adequação para quaisquer outros efeitos.

## **Marcas**

Os termos que se seguem são marcas registadas da International Business Machines Corporation nos Estados Unidos e/ou noutros países:

<span id="page-24-0"></span>Application System/400 AS/400 e (logo) IBM iSeries Operating System/400 OS/400 400

Lotus, Freelance e WordPro são marcas registadas da International Business Machines Corporation e da Lotus Development Corporation nos Estados Unidos e/ou noutros países.

C-bus é marca registada de Corollary, Inc. nos Estados Unidos e/ou noutros países.

ActionMedia, LANDesk, MMX, Pentium e ProShare são marcas registadas ou marcas comerciais registadas da Intel Corporation nos Estados Unidos e/ou noutros países.

Microsoft, Windows, Windows NT e o logótipo Windows são marcas registadas da Microsoft Corporation nos Estados Unidos e/ou noutros países.

SET e o logótipo SET são marcas registadas da SET Secure Electronic Transaction LLC.

Java e todas marcas registadas baseadas em Java são marcas registadas da Sun Microsystems, Inc. nos Estados Unidos e/ou noutros países.

UNIX é marca registada de The Open Group nos Estados Unidos e/ou noutros países.

Outros nomes de empresas, produtos e serviços podem ser marcas registadas ou marcas de serviços de terceiros.

## **Termos e condições para descarregar e imprimir publicações**

As permissões para uso das publicações seleccionadas para descarregamento são concedidas sujeitas aos seguintes termos e condições e à indicação de aceitação dos mesmos por parte do utilizador.

**Uso Pessoal:** poderá reproduzir estas Publicações para uso pessoal e não comercial desde que todos os avisos de propriedade sejam preservados. Não poderá distribuir, exibir ou fazer trabalhos derivados destas Publicações, no todo ou em parte, sem o consentimento expresso da IBM.

**Uso Comercial:** poderá reproduzir, distribuir e exibir estas Publicações somente na empresa a que pertencer e desde que todos os avisos de propriedade sejam preservados. Não poderá fazer trabalhos derivados destas Publicações, nem reproduzir, distribuir ou exibir estas Publicações, no todo ou em parte, fora da empresa a que pertencer, sem o consentimento expresso da IBM.

Salvo no expressamente concedido nesta permissão, não se concedem outras permissões, licenças ou direitos, expressas ou implícitas, relativamente às Publicações ou a informações, dados, software ou demais propriedade intelectual nela contida.

<span id="page-25-0"></span>A IBM reserva-se o direito de retirar as permissões concedidas neste documento sempre que, no seu entender, o uso das Publicações seja prejudicial aos seus interesses ou, conforme determinação da IBM, as instruções supra mencionadas não sejam devidamente respeitadas.

Não tem autorização para descarregar, exportar ou reexportar estas informações salvo em conformidade com leis e regulamentos aplicáveis, incluindo leis e regulamentos sobre exportação dos Estados Unidos. A IBM NÃO GARANTE O CONTEÚDO DESTAS PUBLICAÇÕES. AS PUBLICAÇÕES SÃO DISPONIBILIZADAS ″TAL COMO ESTÃO″ E SEM GARANTIAS DE QUALQUER TIPO, EXPRESSAS OU IMPLÍCITAS, INCLUINDO, A TÍTULO MERAMENTE EXEMPLIFICATIVO, GARANTIAS IMPLÍCITAS DE COMERCIALIZAÇÃO E ADEQUAÇÃO A UM DETERMINADO FIM.

Todos os materiais estão vinculados pelos direitos de autor da IBM Corporation.

O descarregamento ou a impressão destas publicações constitui aceitação destes termos e condições por parte do utilizador.

## **Informação de renúncia**

Este documento contém exemplos de programação.

A IBM concede ao utilizador uma licença de direitos de autor não exclusiva para utilizar todos os exemplos de códigos de programação, dos quais este pode criar funções semelhantes e personalizadas de acordo com as suas necessidades específicas.

Todos os códigos de exemplo são fornecidos pela IBM apenas para fins ilustrativos. Estes exemplos não foram testados exaustivamente nem em todas as condições. Por conseguinte, a IBM não pode garantir a fiabilidade ou o funcionamento destes programas.

Todos os programas aqui incluídos são fornecidos ″TAL COMO ESTÃO″, sem quaisquer garantias. As garantias implícitas de comercialização e adequação a um determinado objectivo são expressamente rejeitadas.

## **Avisos de Emissão Electrónica**

## **Declaração da Federal Communications Commission (FCC)**

**Nota:** Este equipamento foi testado e considerado como conforme aos limites relativos a dispositivos digitais de Classe A, ao abrigo de Parte 15 das Normas FCC. Estes limites foram concebidos para providenciar protecção razoável contra interferência danosa à utilização do equipamento em contexto comercial. Este equipamento pode gerar radioactividade e, se não for instalado e utilizado em conformidade com o manual de instruções, pode provocar interferência danosa às comunicações de rádio. Num ambiente doméstico, a utilização deste equipamento pode provocar interferência danosa, por conseguinte, cabe ao utilizador suportar a correcção da eventual interferência.

É necessário que os cabos e conectores estejam devidamente blindados e tenham a adequada ligação à terra, cumprindo, assim, os limites de emissão da FCC. A IBM fica exonerada de qualquer responsabilidade devido a interferência em rádios ou televisores provocada pela utilização de cabos e conectores que não os

recomendados ou por alterações ou modificações não autorizadas no equipamento. As alterações ou modificações não autorizadas podem impedir a autoridade do utilizador para utilizar o equipamento.

Este dispositivo está em conformidade com a Parte 15 das normas FCC. A utilização está sujeita às duas condições seguintes: (1) este dispositivo não poderá provocar interferências danosas e (2) este dispositivo deverá aceitar as interferências recebidas, incluindo interferências que possam provocar o funcionamento inesperado.

Parte Responsável:

International Business Machines Corporation New Orchard Road Armonk, NY 10504

Telefone: 1-919-543-2193

#### **Declaração de Conformidade com as Normas da Indústria do Canadá**

Este dispositivo digital de Classe A está em conformidade com as disposições das Canadian Interference-Causing Equipment Regulations (Normas do Canadá relativas a equipamentos que provocam interferências).

#### **Avis de conformité à la réglementation d'Industrie Canada**

Cet appareil numérique de la classe A respecte toutes les exigences du Règlement sur le matériel brouilleur du Canada.

#### **Declaração de Conformidade com a Comunidade Europeia**

Este produto está em conformidade com as disposições de protecção da Directiva do Conselho UE 89/336/EEC relativa à aproximação normativa dos Estados Membros em matéria de compatibilidade electromagnética. A IBM renuncia qualquer responsabilidade relativa ao incumprimento das disposições de protecção resultante de modificação não recomendada do produto, incluindo a utilização de placas não recomendadas pela IBM.

#### **Australia and New Zealand Class A statement**

**Attention:** This is a Class A product. In a domestic environment this product may cause radio interference in which case the user may be required to take adequate measures.

#### **VCCI Statement - Japan**

この装置は、クラスA情報技術装置です。この装置を家庭環境で使用する と電波妨害を引き起こすことがあります。この場合には使用者が適切な対策 を講ずるよう要求されることがあります。  $VCC I - A$ 

The following is a summary of the VCCI Japanese statement in the box above.

This is a Class A product based on the standard of the Voluntary Control Council for Interference by Information Technology Equipment (VCCI). If this equipment is used in a domestic environment, radio disturbance may arise. When such trouble occurs, the user may be required to take corrective actions.

#### **Electromagnetic Interference (EMI) Statement - People's Republic of China**

Per GB 9254–1998, the user manual for a Class A product must carry the following warning message (English translation from the Chinese standard) about use in a residential environment in Chinese (*Simplified Chinese*):

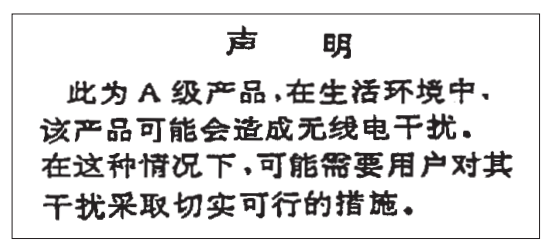

Declaration: This is a Class A product. In a domestic environment this product may cause radio interference in which case the user may need to perform practical action.

**Electromagnetic Interference (EMI) Statement - Taiwan**

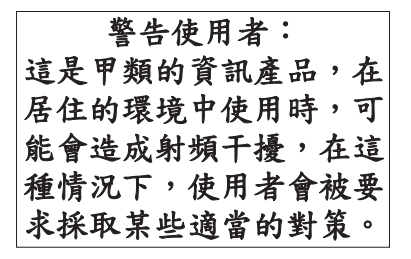

The following is a summary of the EMI Taiwan statement above.

Warning: This is a Class A product. In a domestic environment this product may cause radio interference in which case the user will be required to take adequate measures.

#### **Radio Protection for Germany**

Dieses Gerät ist berechtigt in Übereinstimmung mit Dem deutschen EMVG vom 9.Nov.92 das EG–Konformitätszeichen zu führen.

Der Aussteller der Konformitätserklärung ist die IBM Germany.

Dieses Gerät erfüllt die Bedingungen der EN 55022 Klasse A. Für diese von Geräten gilt folgende Bestimmung nach dem EMVG:

Geräte dürfen an Orten, für die sie nicht ausreichend entstört sind, nur mit besonderer Genehmigung des Bundesministers für Post und Telekommunikation oder des Bundesamtes für Post und Telekommunikation betrieben werden. Die Genehmigung wird erteilt, wenn keine elektromagnetischen Störungen zu erwarten sind.

(Auszug aus dem EMVG vom 9.Nov.92, Para.3, Abs.4)

Hinweis

Dieses Genehmigungsverfahren ist von der Deutschen Bundespost noch nicht veröffentlicht worden.

## <span id="page-28-0"></span>**Avisos de Emissão Electrónica**

A seguinte Declaração aplica-se a este produto da IBM. A declaração para outros produtos IBM destinados a serem usados com este produto deverá constar nos respectivos manuais de acompanhamento.

## **Declaração da Federal Communications Commission (FCC)**

**Nota:** Este equipamento foi testado e considerado como conforme aos limites relativos a dispositivos digitais de Classe B, ao abrigo de Parte 15 das Normas FCC. Estes limites foram concebidos para providenciar protecção razoável contra interferência danosa em instalações domésticas. Este equipamento pode gerar radioactividade e, se não for instalado e utilizado em conformidade com as instruções, pode provocar interferência danosa às comunicações de rádio. Todavia, não há garantia de que uma eventual interferência não ocorra numa determinada instalação. Caso este equipamento venha a provocar interferências danosas à recepção de rádio ou TV, o que pode ser determinado ligando e desligando o equipamento, recomenda-se que o utilizador tente corrigir esta interferência tomando uma ou mais das seguintes medidas:

- v Reorientar ou deslocar a antena de recepção.
- v Aumentar a distância entre o equipamento e o receptor.
- v Ligar o equipamento a uma tomada num circuito diferente do do receptor.
- v Contactar o revendedor autorizado ou o representante da assistência da IBM para obter ajuda.

É necessário que os cabos e conectores estejam devidamente blindados e tenham a adequada ligação à terra, cumprindo, assim, os limites de emissão da FCC. Os cabos e conectores adequados estão disponíveis nos revendedores autorizados da IBM. A IBM fica exonerada de qualquer responsabilidade devido a interferência em rádios ou televisores provocada pela utilização de cabos ou conectores que não os recomendados ou por alterações ou modificações não autorizadas no equipamento. As alterações ou modificações não autorizadas podem impedir a autoridade do utilizador para utilizar o equipamento.

Este dispositivo está em conformidade com a Parte 15 das Normas FCC. A utilização está sujeita às duas condições seguintes: (1) este dispositivo não poderá provocar interferências danosas e (2) este dispositivo deverá aceitar as interferências recebidas, incluindo interferências que possam provocar o funcionamento inesperado.

Parte Responsável:

International Business Machines Corporation New Orchard Road Armonk, NY 10504

Telefone: 1-919-543-2193

#### **Declaração de Conformidade com as Normas da Indústria do Canadá**

Este dispositivo digital de Classe B está em conformidade com as disposições das Canadian Interference-Causing Equipment Regulations (Normas do Canadá relativas a equipamentos que provocam interferências).

#### **Avis de conformité à la réglementation d'Industrie Canada**

Cet appareil numérique de la classe B respecte toutes les exigences du Réglement sur le matériel brouilleur du Canada.

#### **Declaração de Conformidade com a Comunidade Europeia**

Este produto está em conformidade com as disposições de protecção da Directiva do Conselho UE 89/336/EEC relativa à aproximação normativa dos Estados Membros em matéria de compatibilidade electromagnética. A IBM renuncia qualquer responsabilidade relativa ao incumprimento das disposições de protecção resultante de modificação não recomendada do produto, incluindo a utilização de placas não recomendadas pela IBM.

Este produto foi testado e considerado em conformidade com os limites definidos para o Equipamento de Tecnologia de Informação Classe A, de acordo com a CISPR 22 / Norma Europeia EN 55022. Os limites para o equipamento de Classe B tiveram em conta os normais ambientes domésticos para providenciar protecção razoável contra as interferências com dispositivos de comunicação licenciados.

Devem ser utilizados cabos e conectores devidamente blindados e com ligação à terra (IBM part number 75G5958 ou equivalente), por forma a reduzir o risco de eventuais interferências em comunicações de rádio e TV e noutros equipamentos eléctricos ou electrónicos. Estes cabos e conectores estão disponíveis nos revendedores autorizados da IBM. A IBM renuncia toda a responsabilidade em interferências causadas pela utilização de outros cabos e conectores recomendados.

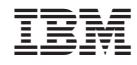

Impresso em Portugal